# TILOS Support Note

# New Calculation Method for Time Profiles in 10.3

### In TILOS versions before 10.3

Distance and time profiles behaved differently from each other:

#### **In a distance profile**

The value you had on a specific point was applied between the point before and the point on which you enter a value.

For example, if you had a distance profile set up like this:

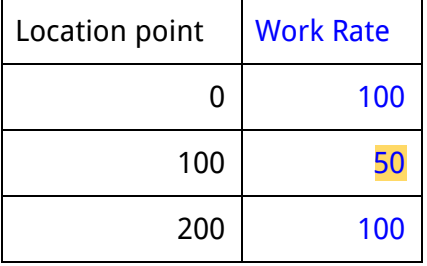

**Then the work rate value was applied from the previous point to the point**: <Point 0> work rate 50 <Point 100> work rate 100 <Point 200>

#### **In a time profile**

The value you had was applied between the time point and the point after it. If you had a distance profile set up like this:

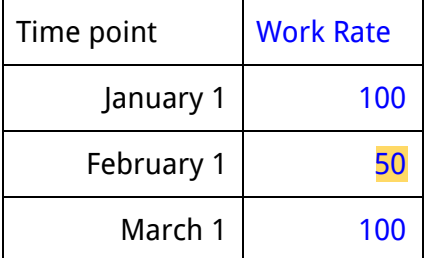

**Then the work rate value was applied from the point to the next point:**

<Jan 1> work rate 100 <Feb 1> work rate 50 <Mar 1> work rate 100

This inconsistency could cause a significant difference in duration for a task, depending on which profile was used in the calculation model.

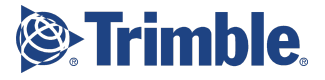

### In TILOS 10.3 and above

#### Improved coordination between time & distance profile behavior

Based on your feedback about distance profile calculations in TILOS 10.2 MR2, the program can now better reconcile the interaction between time and distance profile calculations when you use a new calculation method setting. For example, the sector type allocated to a point now shades the area before the point, but not after the point, which keeps it consistent with values for the point.

Now in 10.3, the time profile has been changed to work in the same way as the distance profile. the value you have on a specific point is applied between the point before and the point on which you have your value.

#### New calculation method setting for time profiles

The new calculation method is set by selecting: **Tools > Options > Project (2) > Enable new calculation method for Time Profiles**.

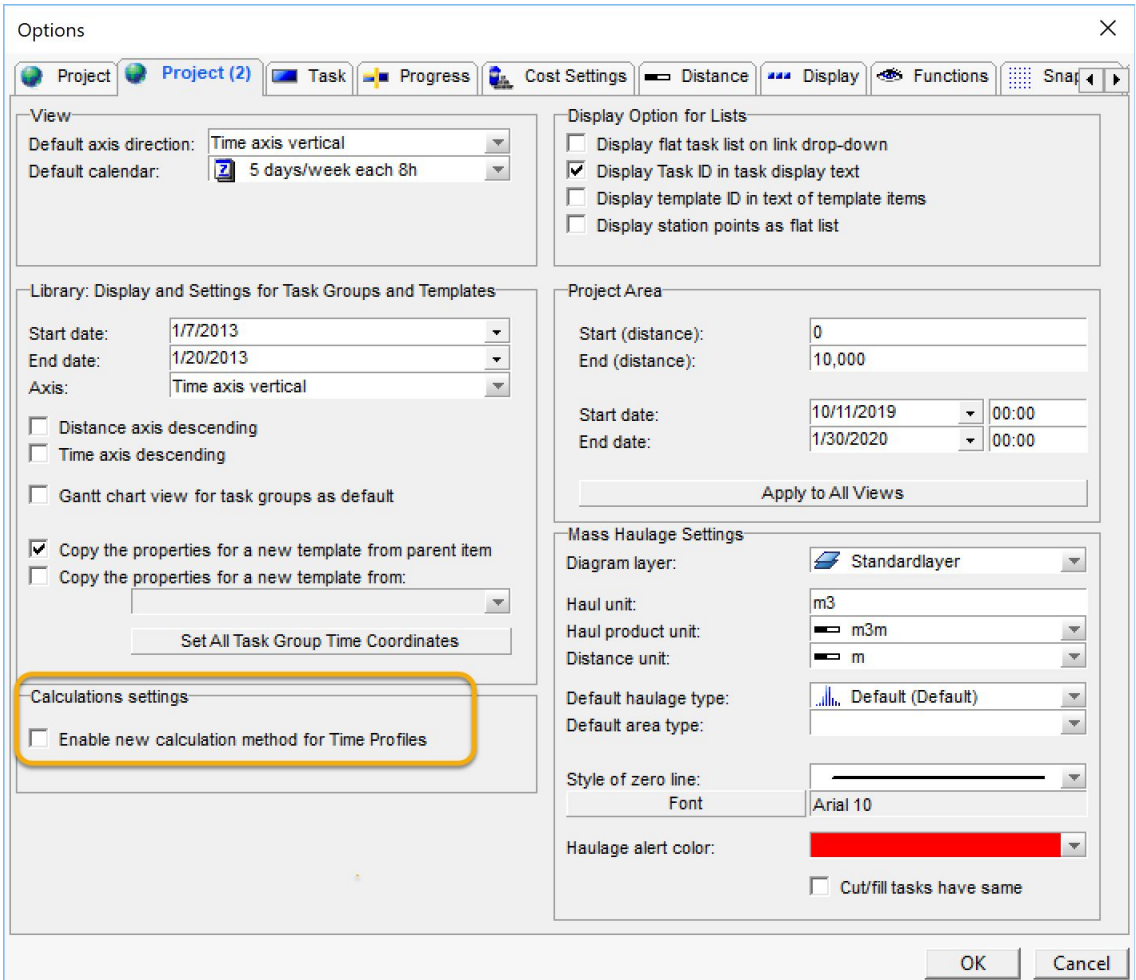

If you check the box to enable the option, then all the tasks using time profiles are immediately recalculated to be compatible with new method. This process is reversible; if you disable the option, then the tasks are recalculated again using the old method.

**Important!** Based on this upgrade to the way profiles are used to calculate durations, your task dates in new projects will be more accurate (**this new calculation method is the default for new projects**). However, for existing projects in which you want dates and durations to remain as they are, you are given the option to keep the previous calculation method (**the old calculation method is the default for existing projects**). Otherwise, you can choose to enable the new calculations for your projects created before version 10.3.

**Note:** A time profile is used for task duration when you select a task and choose (in Properties) the Calculation tab, and set:

- Calculate = Duration (Data from Distance Profile)
- $\bullet$  Profile =  $\leq a$  distance profile>
- $\bullet$  Seasonal = Time Profile

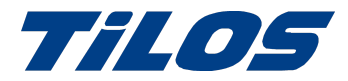

## Getting Help and Support

For more information, please use these resources:

**Note on TILOS websites** - All content from TILOS.org has been moved to the Trimble TILOS product site and the **TILOS [Community](https://community.trimble.com/community/find-answers/civil-engineering-and-construction/scheduling)**. TILOS downloads can now be found on the **[Downloads](https://community.trimble.com/community/find-answers/civil-engineering-and-construction/scheduling/tilos-program-downloads) page** in the community.

#### Trimble TILOS Community

Search for the latest content, ask a question, see answers to other user questions, start a discussion, or post your own helpful content.

<https://community.trimble.com/community/find-answers/civil-engineering-and-construction/scheduling>

#### Technical Hotline

- Hours:
	- o Monday to Thursday: 08.30 am 5:30 pm (GMT +1)
	- o Friday: 08.30 am 1:00 pm (GMT +1)
- Phone: +49 721 4647 2829 (Europe)
- Email: [TILOS@trimble.com](mailto:TILOS@trimble.com)

When contacting the hotline, please be prepared the following information:

- Your software product ID
- Your company name and address
- The current software version
- Which operating system (OS) you are working on and the assigned User Rights

#### Other Contact Information

Trimble Inc. G.-Braun-Str. 14 76187 Karlsruhe, Germany Europe: +49 721 - 4647 > 2829

- Americas phone: (937) 245-5154
- Americas toll free phone: (800) 361-1249
- Web site: [https://construction.trimble.com/products-and-solutions/TILOS](https://construction.trimble.com/products-and-solutions/tilos)

2019 All rights reserved. Duplication is strictly prohibited. All trademarks registered.